# Solucionar problemas de rede IMM no domínio UCS com API Explorer e NXOS

## **Contents**

**Introduction Prerequisites Requirements** Componentes Utilizados Informações de Apoio API Explorer Identificar o VIF por meio de chamadas de API Identificação de VIF com NXOS e filtros Grep Solução de problemas do NXOS Informações Relacionadas

# Introduction

Este documento descreve a análise da conectividade de rede ou da vida útil do pacote para um domínio do Unified Computing System (UCS) no modo gerenciado de entrevistas e identifica a conexão interna para servidores com os comandos API Explorer e NXOS.

Contribuído por Luis Uribe, engenheiro do Cisco TAC.

## **Prerequisites**

## **Requirements**

A Cisco recomenda que você tenha conhecimento destes tópicos:

- Intersight
- Conectividade de rede física
- Interface de programação de aplicativos (API)

## Componentes Utilizados

As informações neste documento são baseadas nestas versões de software e hardware:

- Interconexão em malha Cisco UCS 6454, firmware 4.2(1e)
- Servidor blade UCSB-B200-M5, firmware 4.2(1a)
- Software como servico (SaaS) de entrevistas

The information in this document was created from the devices in a specific lab environment. All of the devices used in this document started with a cleared (default) configuration. Se a rede estiver ativa, certifique-se de que você entenda o impacto potencial de qualquer comando.

# Informações de Apoio

A conexão entre as interconexões de estrutura e a Virtual Network Interface (vNICs) é estabelecida por meio de circuitos virtuais, chamados de Virtual Interface (VIF). Esses VIFs são fixados para uplinks e permitem comunicação com a rede upstream

No Modo Gerenciado de Intersight, não há nenhum comando que mapeie as interfaces virtuais com cada servidor, como show service-profile circuit. Os comandos API Explorer/NXOS podem ser usados para determinar a relação dos circuitos internos criados no domínio do UCS.

## API Explorer

O API explorer está disponível na interface gráfica do usuário (GUI) de qualquer uma das interconexões de estrutura (primária ou subordinada). Depois de fazer login no console, navegue até Inventário, selecione o servidor e clique em Iniciar API Explorer.

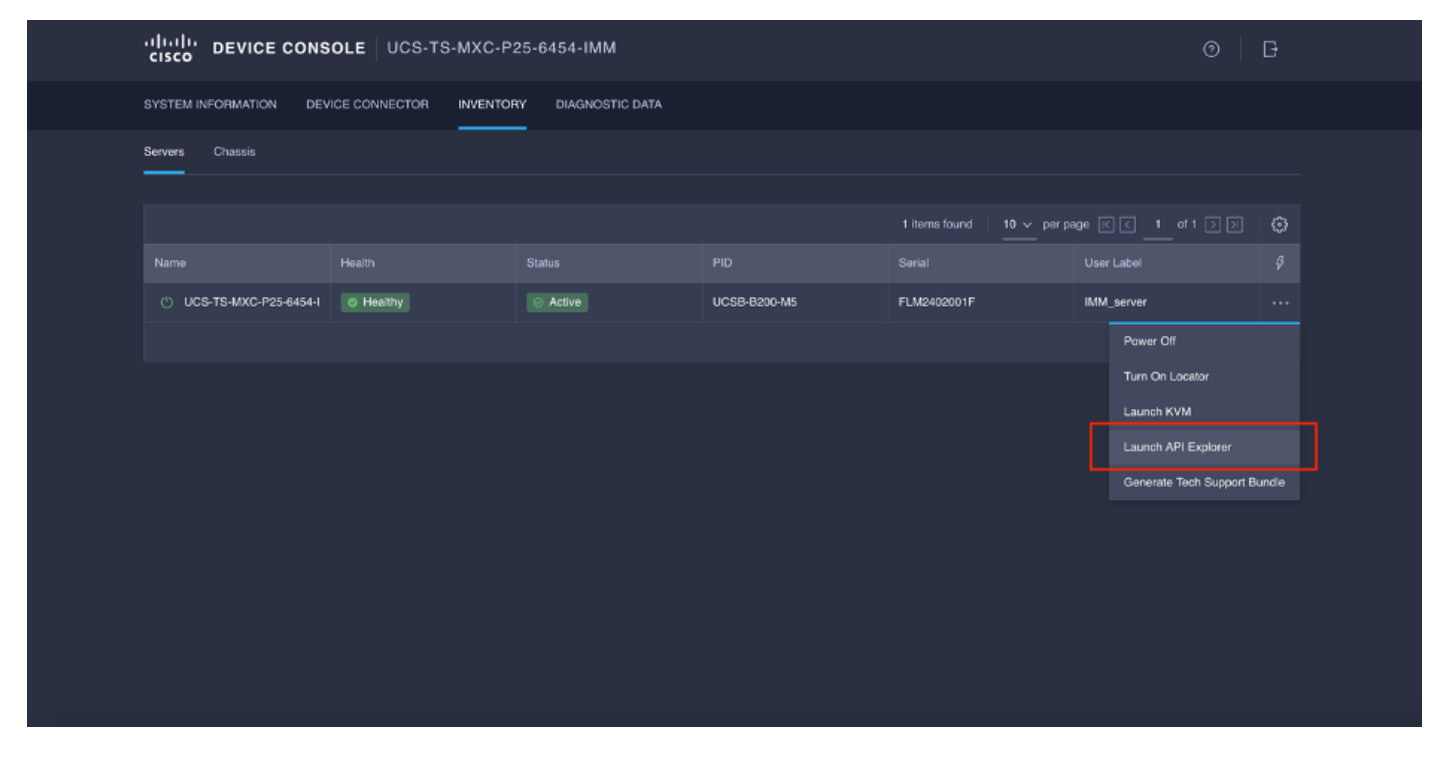

O API Explorer contém uma Referência de API, que lista as chamadas disponíveis. Também inclui uma interface de cliente de transferência de estado representativo (REST) para testar chamadas de API.

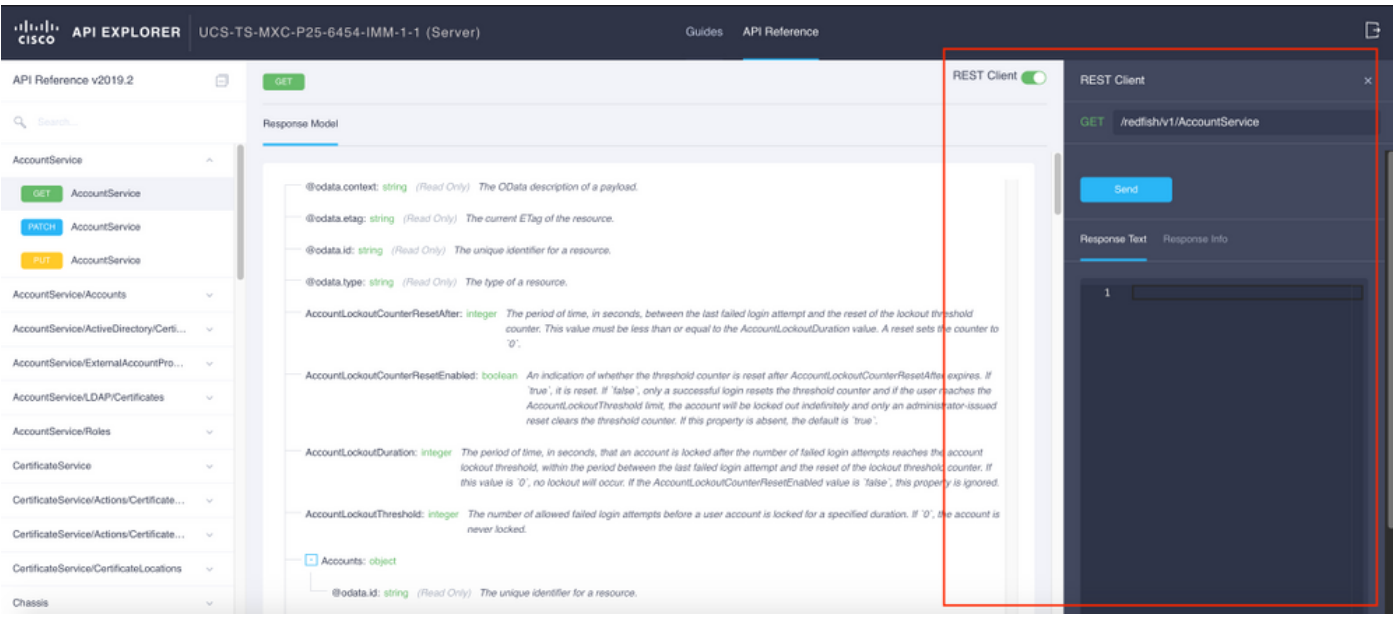

## Identificar o VIF por meio de chamadas de API

Você pode usar um conjunto de chamadas de API para determinar qual VIF corresponde a cada vNIC virtual. Isso permite que você solucione problemas do NXOS com mais eficiência.

Para os fins deste documento, a navegação com chamadas de API é feita através destes itens: Chassi, servidor, adaptador de rede, vNIC/vHBA.

Chamada de API Sintaxe

OBTER detalhes da rede (lista de vnics/vhbas)

GET Funções do dispositivo de rede (configuração vNIC)

ID do chassi GET /redfish/v1/Chassis ID do adaptador GET /redfish/v1/Chassi/{ChassisId}/Adaptadores de rede /redfish/v1/Chassis/{ChassisId}/NetworkAda pters/{NetworkAdapterId} /redfish/v1/Chassi/{ChassisId}/Adaptadores de rede/{NetworkAdapterId}/NetworkDeviceFu nctions

### Recuperar ID do chassi

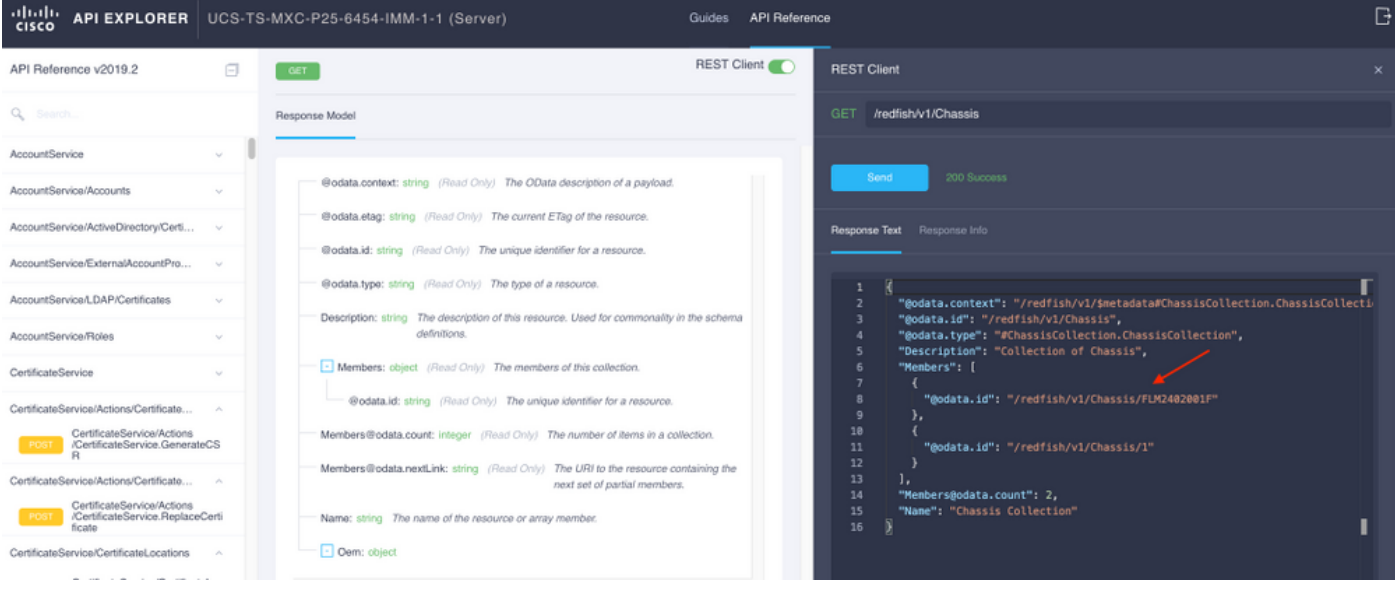

#### /redfish/v1/Chassis/FLM2402001F Recuperar o ID do adaptador de rede

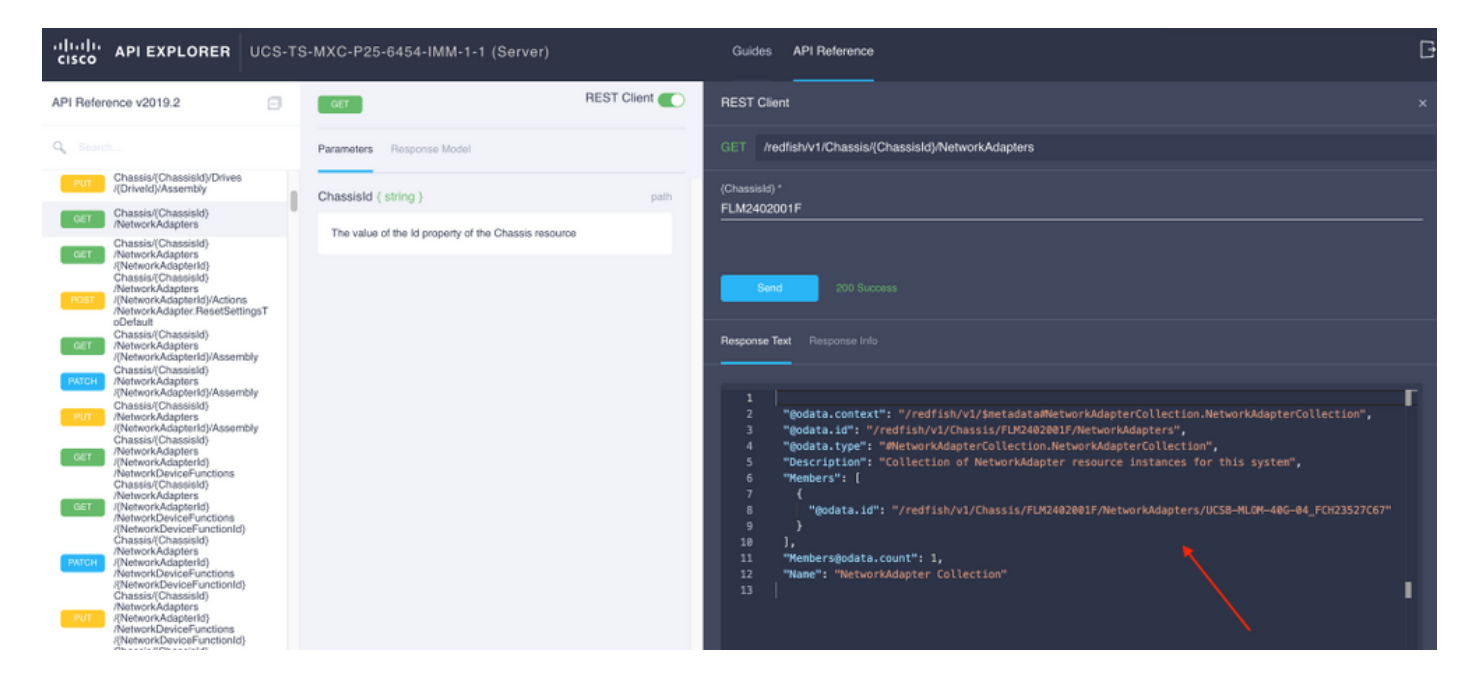

Copie a ID da rede para a próxima chamada da API.

/redfish/v1/Chassis/FLM2402001F/NetworkAdapters/UCSB-MLOM-40G-04\_FCH23527C67 Recuperar ID da vNIC

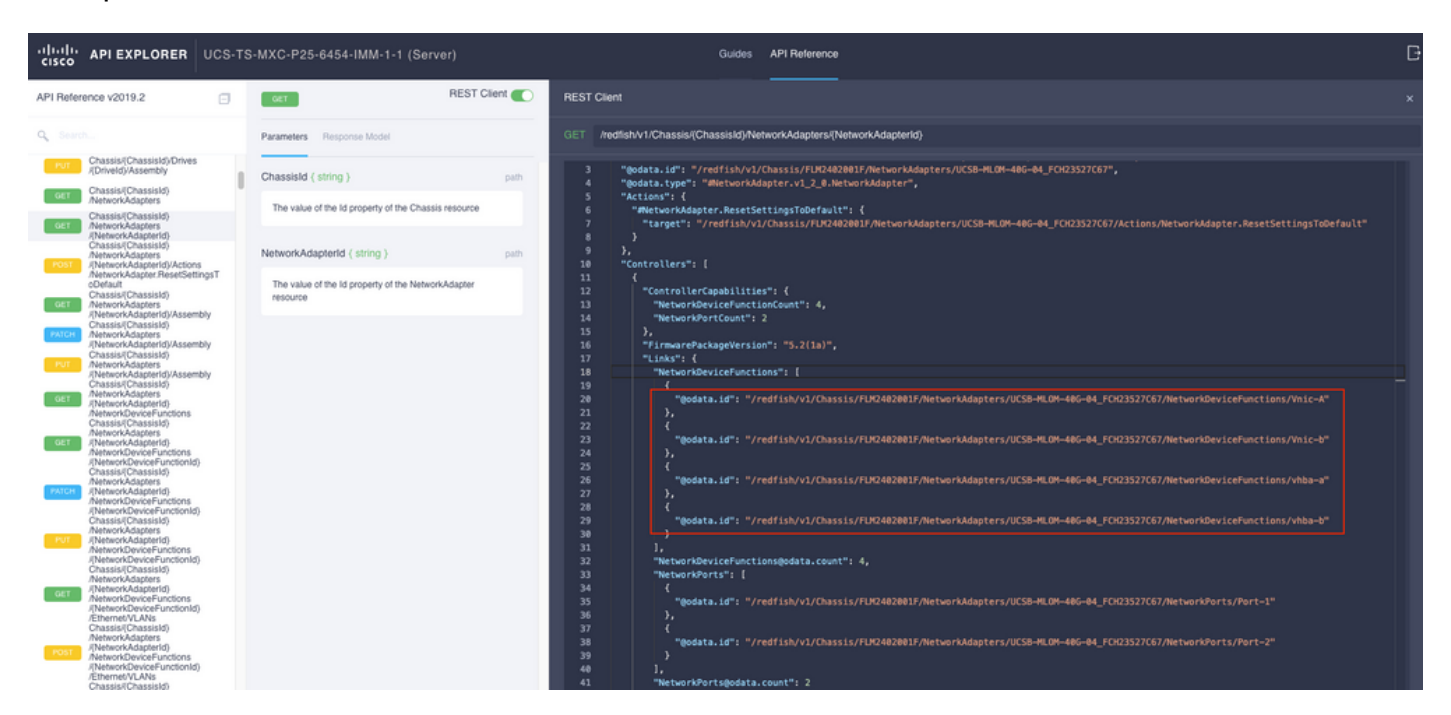

### Copie a ID do adaptador de rede.

```
/redfish/v1/Chassis/FLM2402001F/NetworkAdapters/UCSB-MLOM-40G-
04_FCH23527C67/NetworkDeviceFunctions/Vnic-A
/redfish/v1/Chassis/FLM2402001F/NetworkAdapters/UCSB-MLOM-40G-
04_FCH23527C67/NetworkDeviceFunctions/Vnic-B
```
### Recuperar o ID do VIF da vNIC correspondente

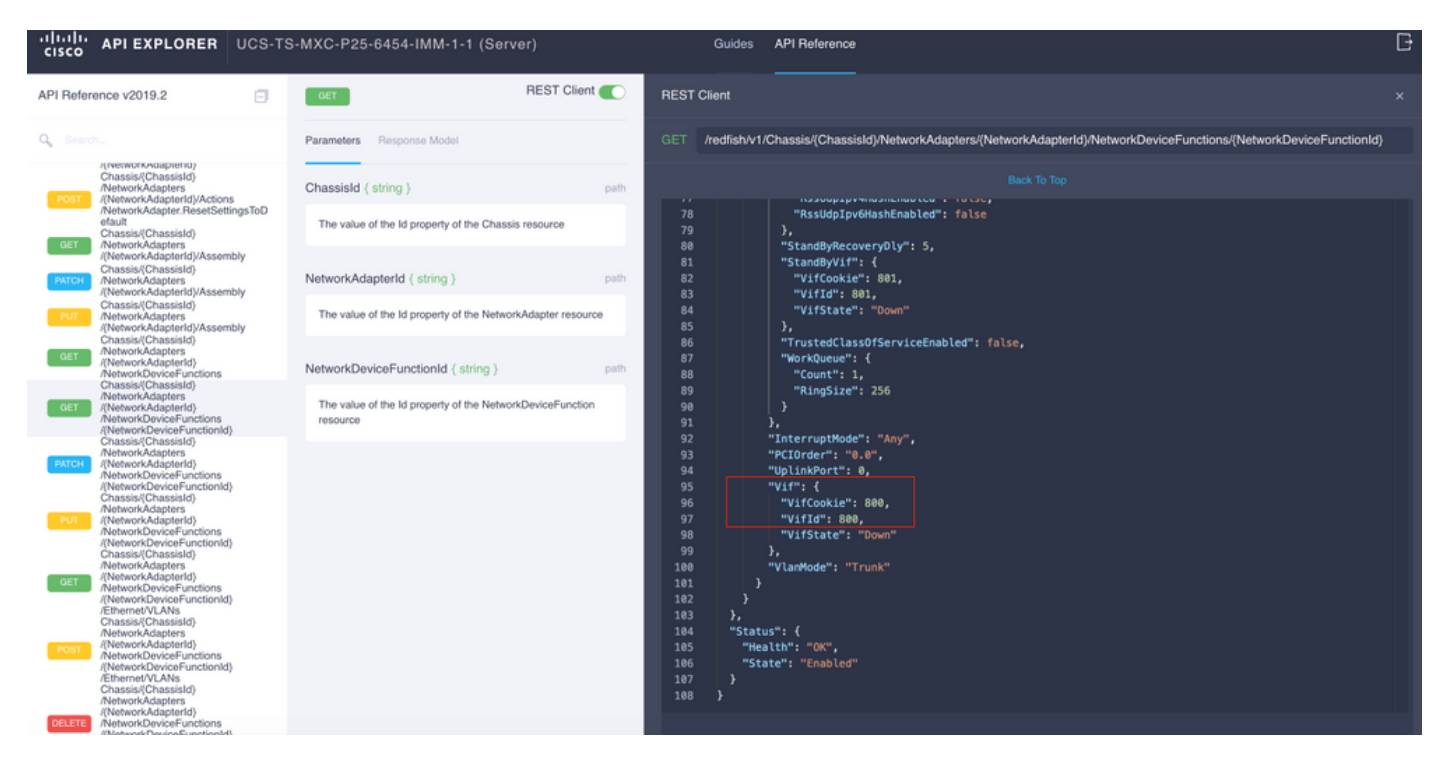

Nesse caso, a vNIC-A é mapeada para VIF 800. A partir daqui, os comandos NXOS contêm essa interface virtual.

### Identificação de VIF com NXOS e filtros Grep

Se o API Explorer não estiver disponível ou você não tiver acesso à GUI, os comandos CLI podem ser usados para recuperar informações do VIF.

Note: Você deve conhecer o Server Profile para usar esses comandos.

```
UCS-TS-MXC-P25-6454-IMM-A(nx-os)# show run interface | grep prev 1 IMM-Server-1
switchport trunk allowed vsan 1
switchport description SP IMM-Server-1, vHBA vhba-a, Blade:FLM2402001F
--
interface Vethernet800
description SP IMM-Server-1, vNIC Vnic-A, Blade:FLM2402001F
--
interface Vethernet803
description SP IMM-Server-1, vNIC Vnic-b, Blade:FLM2402001F
--
interface Vethernet804
description SP IMM-Server-1, vHBA vhba-a, Blade:FLM2402001F
Sintaxe do comando Uso
show run interface | grep anterior 1 <nome do perfil do
servidor>
                                                       Lista as redes de marketing associadas a
                                                       cada vNIC/vHBA
show run interface | grep prev 1 next 10 <nome do perfil
do servidor>
                                                       Lista a configuração detalhada da
                                                       Vethernet
```
## Solução de problemas do NXOS

Depois que a vNIC tiver sido mapeada para a Ethernet correspondente, a análise pode ser feita no NXOS com os mesmos comandos usados para solucionar problemas de interfaces físicas.

A notação para vNICs é veth - Vethernet.

show interface brief mostra Veth800 em estado inativo com ENM Source Pin Failure como o motivo.

UCS-TS-MXC-P25-6454-IMM-A# connect nxos UCS-TS-MXC-P25-6454-IMM-A(nx-os)# show interface brief | grep -i Veth800 Veth800 1 virt trunk down ENM Source Pin Fail auto show interface mostra que a Vethernet 800 está em um estado de inicialização.

UCS-TS-MXC-P25-6454-IMM-A(nx-os)# show interface Vethernet 800 Vethernet800 is down (initializing) Port description is SP IMM-Server-1, vNIC Vnic-A, Blade:FLM2402001F Hardware is Virtual, address is 0000.abcd.dcba Port mode is trunk Speed is auto-speed Duplex mode is auto 300 seconds input rate 0 bits/sec, 0 packets/sec 300 seconds output rate 0 bits/sec, 0 packets/sec Rx 0 unicast packets 0 multicast packets 0 broadcast packets 0 input packets 0 bytes 0 input packet drops Tx 0 unicast packets 0 multicast packets 0 broadcast packets 0 output packets 0 bytes 0 flood packets 0 output packet drops UCS-TS-MXC-P25-6454-IMM-A(nx-os)# show running-config interface Vethernet 800 !Command: show running-config interface Vethernet800 !Running configuration last done at: Mon Sep 27 16:03:46 2021 !Time: Tue Sep 28 14:35:22 2021 version 9.3(5)I42(1e) Bios:version 05.42 interface Vethernet800 description SP IMM-Server-1, vNIC Vnic-A, Blade:FLM2402001F no lldp transmit no lldp receive no pinning server sticky pinning server pinning-failure link-down no cdp enable switchport mode trunk switchport trunk allowed vlan 1,470 hardware vethernet mac filtering per-vlan bind interface port-channel1280 channel 800 service-policy type qos input default-IMM-QOS no shutdown

Um VIF precisa ser fixado a uma interface de uplink; nesse cenário, o show pinning border interface não exibe a Ethernet fixada a nenhum uplink.

UCS-TS-MXC-P25-6454-IMM-A(nx-os)# show pinning border-interfaces --------------------+--------+---------------------------------------- Border Interface Status SIFs --------------------+---- -----+---------------------------------------- Eth1/45 Active sup-eth1 Eth1/46 Active Eth1/1/33 Isso indica que os uplinks exigem configuração adicional. Esta saída corresponde ao comando show running configuration do Ethernet Uplink 1/46.

UCS-TS-MXC-P25-6454-IMM-B(nx-os)# show running-config interface ethernet 1/45 !Command: show running-config interface Ethernet1/45 !No configuration change since last restart !Time: Wed Sep 29 05:15:21 2021 version 9.3(5)I42(1e) Bios:version 05.42 interface Ethernet1/45 description Uplink pinning border switchport mode trunk switchport trunk allowed vlan 69,470 no shutdown show mac address-table details que Veth800 usa VLAN 1 que não está presente nos uplinks.

UCS-TS-MXC-P25-6454-IMM-A(nx-os)# show mac address-table Legend: \* - primary entry, G - Gateway MAC, (R) - Routed MAC, O - Overlay MAC age - seconds since last seen,+ - primary entry using vPC Peer-Link, (T) - True, (F) - False, C - ControlPlane MAC, ~ - vsan VLAN MAC Address Type age Secure NTFY Ports ---------+-----------------+--------+---------+------+----+------------------ \* 1 0025.b501.0036 static - F F Veth800

Em um domínio UCS, a VLAN em uso deve ser incluída na vNIC e nos uplinks também. A política de VLAN configura as VLANs nas interconexões de estrutura. A imagem mostra a configuração desse domínio UCS.

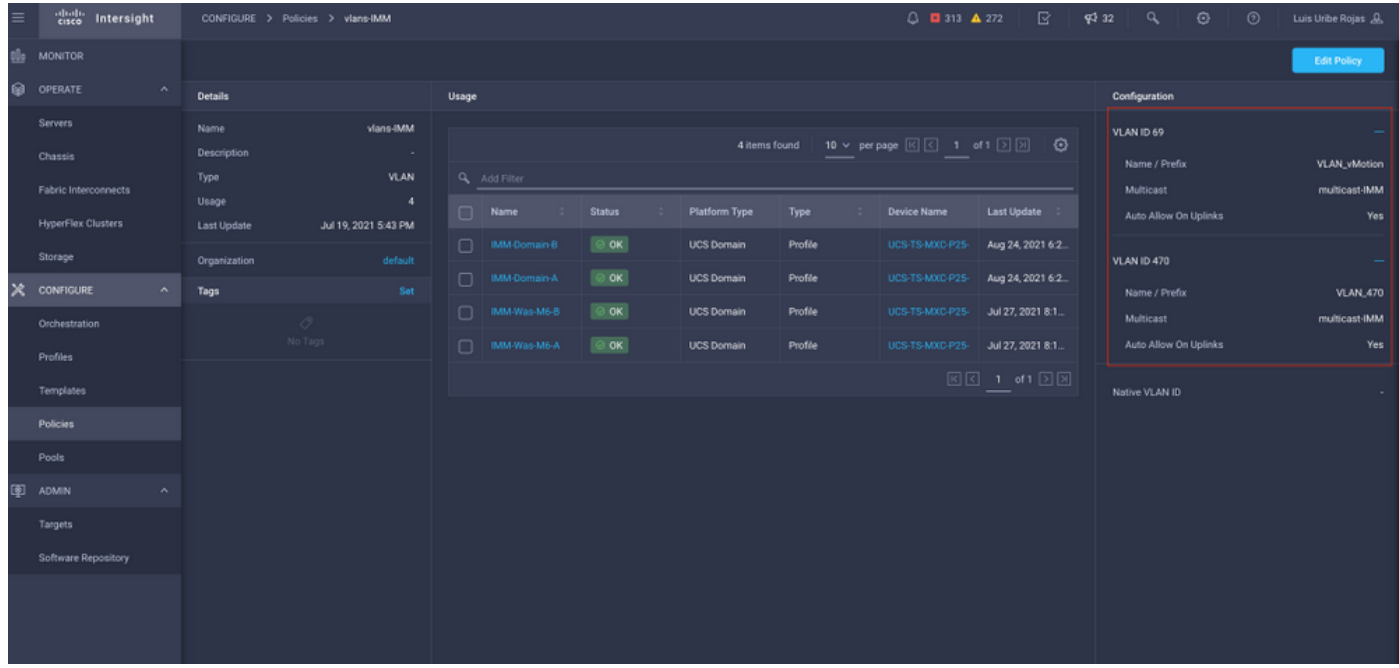

A VLAN 1 não está presente na política, portanto ela deve ser adicionada.

Selecione **Editar política** para permitir a conectividade. Essa alteração exige a implantação do Perfil de domínio do UCS.

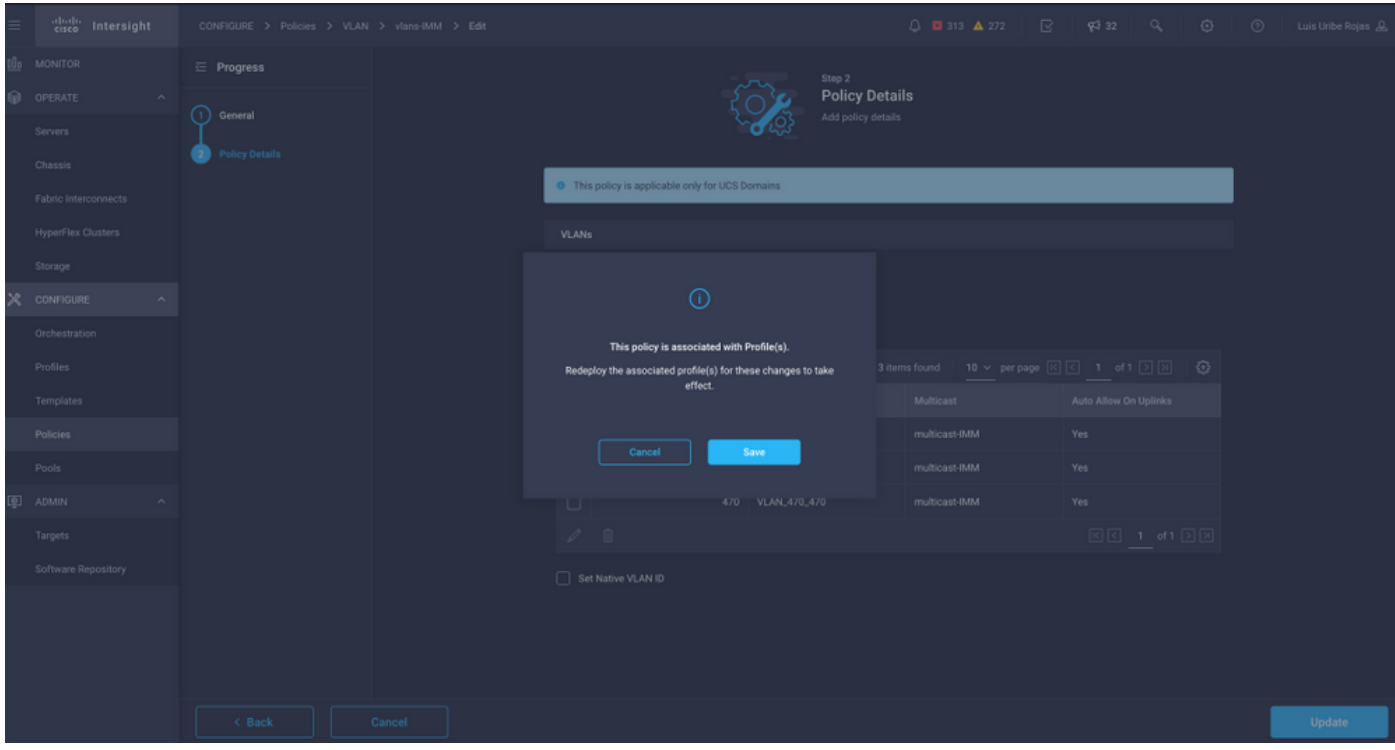

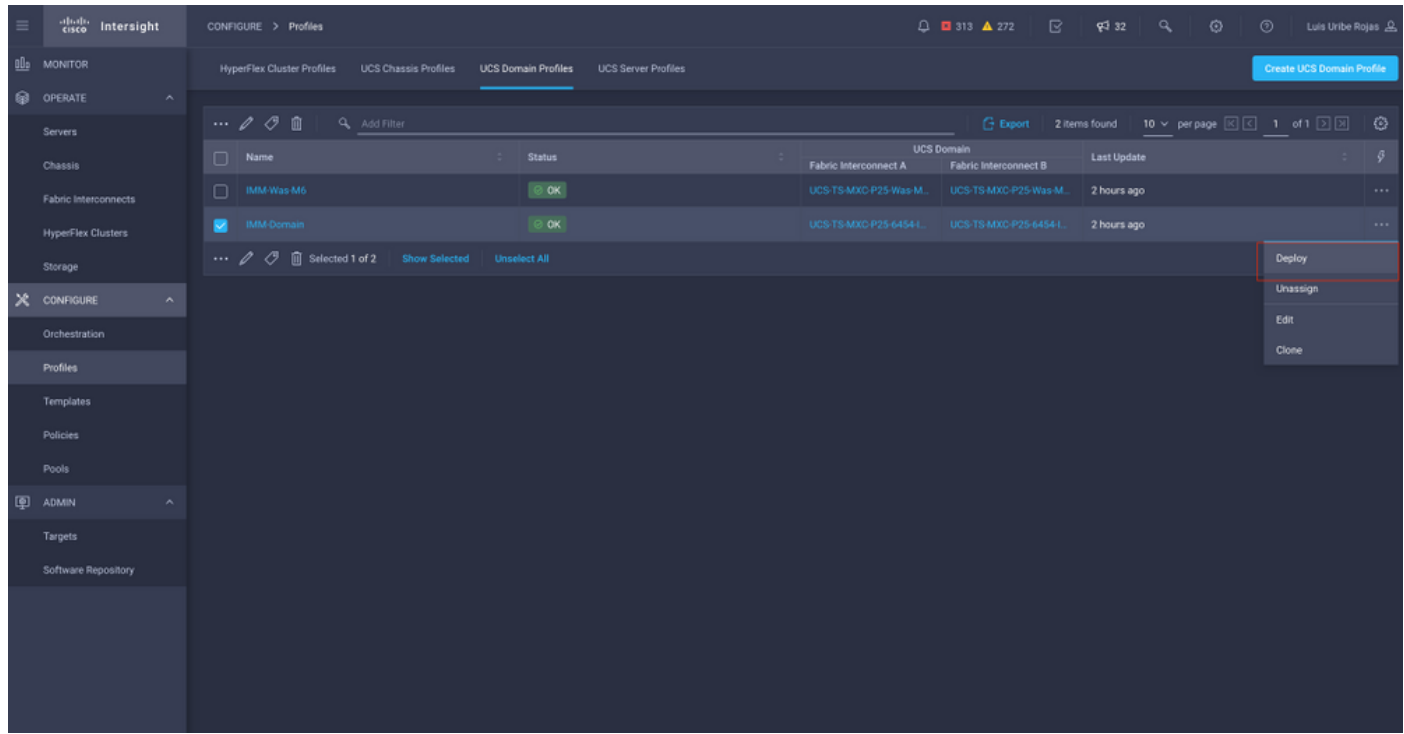

#### A atribuição de VLAN pode ser verificada por CLI:

UCS-TS-MXC-P25-6454-IMM-A(nx-os)# show running-config interface ethernet 1/45 !Command: show running-config interface Ethernet1/45 !Running configuration last done at: Wed Sep 29 07:50:43 2021 !Time: Wed Sep 29 07:59:31 2021 version 9.3(5)I42(1e) Bios:version 05.42 interface Ethernet1/45 description Uplink pinning border switchport mode trunk switchport trunk allowed vlan 1,69,470 udld disable no shutdown UCS-TS-MXC-P25-6454-IMM-A(nx-os)#

#### Agora que as VLANs necessárias foram adicionadas, o mesmo conjunto de comandos pode ser usado para verificar a conectividade no Vethernet800:

UCS-TS-MXC-P25-6454-IMM-A(nx-os)# show interface brief | grep -i Veth800 Veth800 1 virt trunk up none auto UCS-TS-MXC-P25-6454-IMM-A(nx-os)# show interface Vethernet 800 Vethernet800 is up Port description is SP IMM-Server-1, vNIC Vnic-A, Blade:FLM2402001F Hardware is Virtual, address is 0000.abcd.dcba Port mode is trunk Speed is auto-speed Duplex mode is auto 300 seconds input rate 0 bits/sec, 0 packets/sec 300 seconds output rate 0 bits/sec, 0 packets/sec Rx 0 unicast packets 1 multicast packets 6 broadcast packets 7 input packets 438 bytes 0 input packet drops Tx 0 unicast packets 25123 multicast packets 137089 broadcast packets 162212 output packets 11013203 bytes 0 flood packets 0 output packet drops UCS-TS-MXC-P25-6454-IMM-A(nx-os)# show runningconfig interface Vethernet 800 !Command: show running-config interface Vethernet800 !Running configuration last done at: Wed Sep 29 07:50:43 2021 !Time: Wed Sep 29 07:55:51 2021 version 9.3(5)I42(1e) Bios:version 05.42 interface Vethernet800 description SP IMM-Server-1, vNIC Vnic-A, Blade:FLM2402001F no lldp transmit no lldp receive no pinning server sticky pinning server pinning-failure link-down switchport mode trunk switchport trunk allowed vlan 1,69,470 hardware vethernet mac filtering per-vlan bind interface port-channel1280 channel 800 service-policy type qos input default-IMM-QOS no shutdown

Veth800 está listado nas interfaces pinned para as interfaces Ethernet de uplink:

UCS-TS-MXC-P25-6454-IMM-A(nx-os)# show pinning border-interfaces -----------------------------+---------------------------------------- Border Interface Status SIFs --------------------+---- -----+---------------------------------------- Eth1/45 Active sup-eth1 Veth800 Veth803 Eth1/46 Active Eth1/1/33 Total Interfaces : 2 UCS-TS-MXC-P25-6454-IMM-A(nx-os)# Os VIFs agora estão prontos para transmitir tráfego para a rede upstream.

# Informações Relacionadas

- [Perfis de domínio no Intersight](https://intersight.com/help/saas/features/servers/operate#domain_profiles)
- [Perfis de servidor no Intersight](https://intersight.com/help/saas/features/servers/operate#server_profiles)
- [Políticas de domínio em entrevistas](https://intersight.com/help/saas/features/servers/operate#domain_policies)
- [Suporte Técnico e Documentação Cisco Systems](http://www.cisco.com/cisco/web/support/index.html?referring_site=bodynav)